## COBY

MPC941

## **USER'S MANUAL** Portable Hard DISK Audio Player w/FM-Receiver

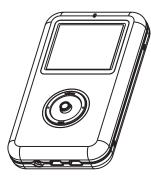

Please read manual before operation

Customer Service Hours Monday- Friday 8:00AM ~ 11:00PM (EST) 1-800-681-2629 or 718-416-3197 Monday- Friday 6:30PM ~ 11:00PM (EST) 1-800-727-3592 Saturday- Sunday 9:00AM ~ 11:00PM (EST) 1-800-727-3592 Or Send E-Mail to: Customerservice@cobyusa.com / techsupport@cobyusa.com

**Coby Electronics Corp.** 56-65 Rust Street Maspeth, NY 11378

www.cobyusa.com www.ecoby.com

**Back cover** 

**Front cover** 

## — Contents —

### Getting Started

\_

| Features            | 4 |
|---------------------|---|
| Accessories         |   |
| Safty Instructions  |   |
| Power Supply        |   |
| Location of Control |   |
| LCD Display         | - |
| MENU Table          |   |

### Connection to Computer

| USB Driver Installation       |
|-------------------------------|
| Connecting the player to PC12 |
| Downloading/ Uploading files  |
| Disconnection the USB13       |

### Basic Operations

| Power On/ Off          | 14 |
|------------------------|----|
| Entering the Main Menu |    |
| Playing Music          | 16 |
| Mic Recording          |    |
| Line-in Recording      | 18 |
| FM Recording           | 19 |

### 2

## – Contents ——

### Advance Setup

\_

| Playback Function |  |
|-------------------|--|
| Settings          |  |
| FM-Tuner          |  |
| Reading Textfiles |  |
| F/W Upgrade       |  |

### **Customer Support**

| Troubleshooting | 29 |
|-----------------|----|
| Specifications  |    |

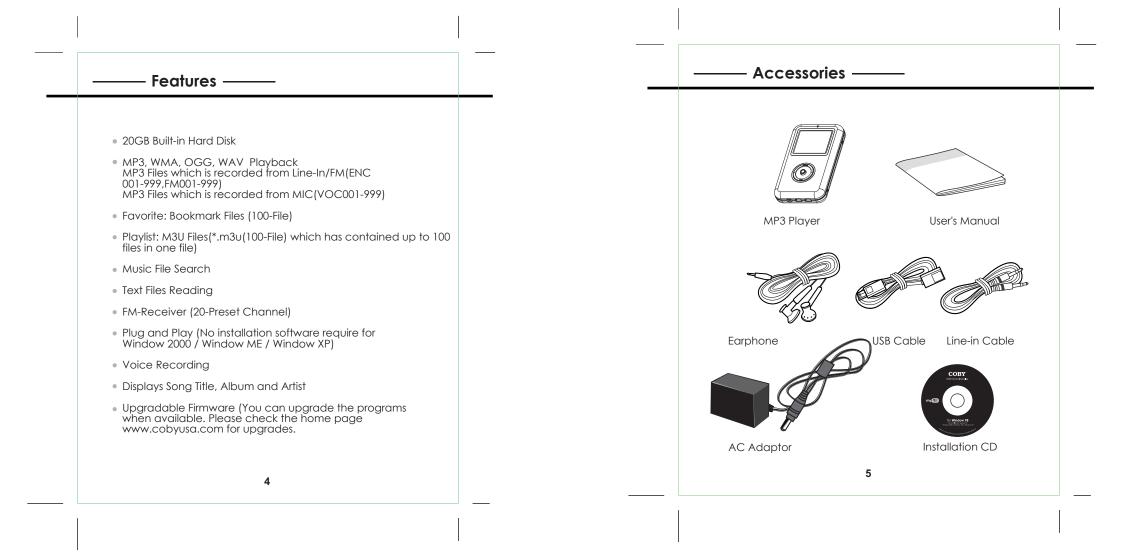

### - Safety Instructions -

- 1. Do not expose the unit to high temperature or humidity.
- 2. Do not subject the unit to severe impact, or place heavy objects on it.
- 3. Do not use strong detergent or solvent to clean the unit.
- 4. Remove battery when the device is left unused for a long period of time.
- 5. Do not try to disassemble and repair the device yourself.
- 6. Do not expose to direct sunlight or heat sources.
- 7. Do not store in dusty areas.

#### Protect your ears:

Hearing experts advise against the constant use of personal stereo played at high volume. Constant high volume use can lead to hearing loss. If you experience ringing in the ears or hearing loss, discontinue use and seek medical advice.

#### Battery (included):

This unit operates on one 3.7V Li-ion Battery.

#### 6

### - Power Supply

#### Power Supply

Power is supplied through the provided appropriative power adapter. one end of which is connected to the DC IN jack on the unit, another to wall outlet with AC100-240V.

#### Charging the Battery

The player is being under charging the same time as it is powered by supplied adaptor.

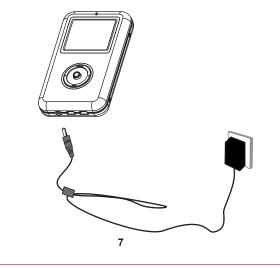

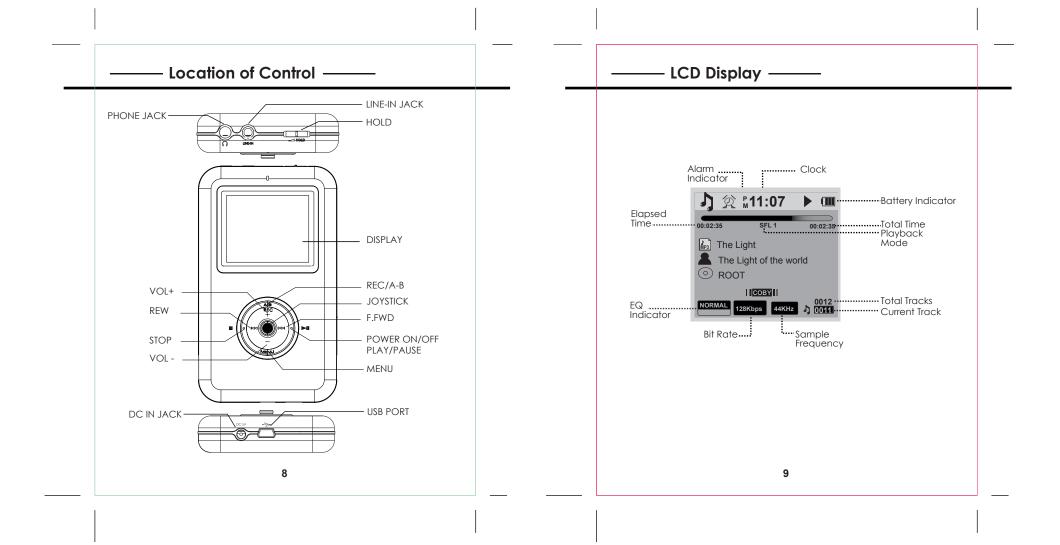

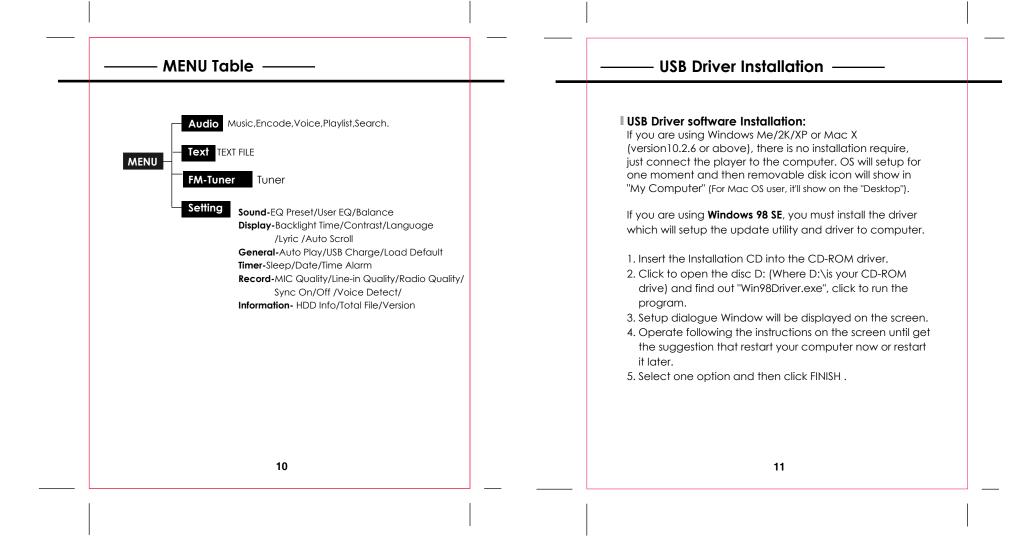

## - Connecting to PC -

#### Connecting the player to PC:

- 1. Make sure the player is turned off.
- 2. Connect the player with your computer by supplied USB cable.
- 3. PC will automatically detect the player as removable disk under MY COMPUTER.
- 4. Go to MY COMPUTER and confirm the connection.

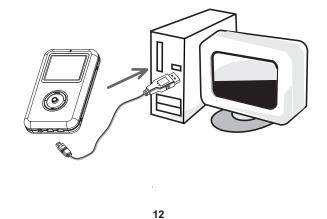

# – Down/uploading Files —

#### Downloading/ Uploading files:

- 1. Connect the player to PC.
- 2. Open Window Explorer on PC.
- 3. Select the file to save and drag-and drop it into the removable disc icon. You can also transfer file from the player to your PC.
- Note: Do not remove the player while it's transfering files. It might currupt or damage the firmware and or files on the player. If the player is accidentley removed while transfering and does not work properly, remove battery for 3 seconds and replace it.

#### Disconnecting the Player:

After completing the file transfer, you must disconnect the player as following direction:

1. Double-click on the green arrow in the taskbar on the bottom right of the window.

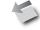

 When the [Stop a Hardware device] message appears, press the [OK] button and disconnect the USB port.
 Now you can remove the player safely.

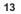

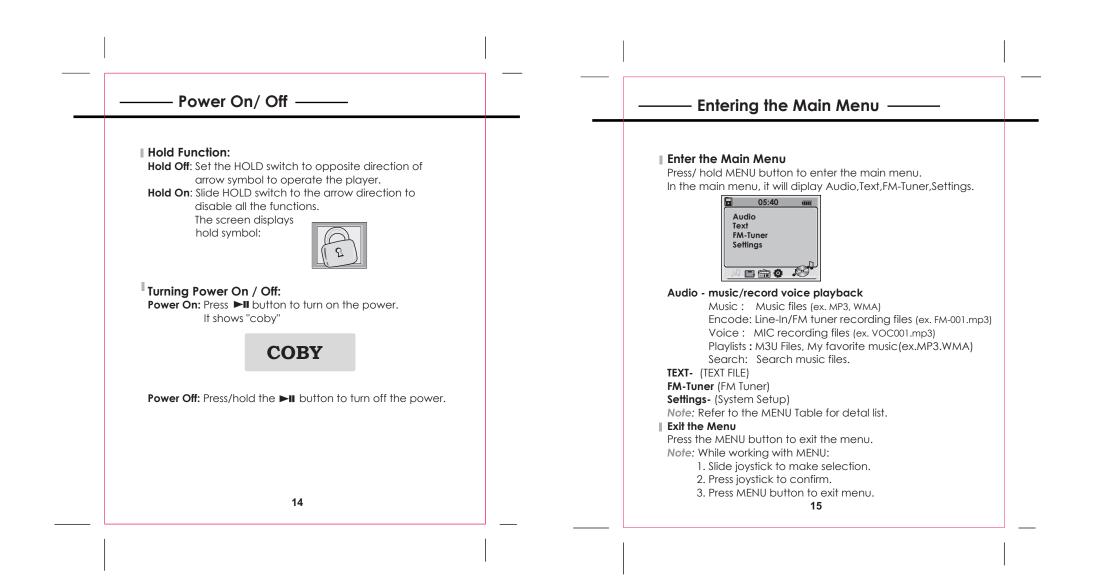

### - Playing Music –

#### Playing Music

- All music files are saved under the "ROOT".
   Follow below steps to get to the "ROOT".
   Main Menu Audio Music Root
- 2. Press joystick up/down to select a desired file.
- 3. Press joystick or PLAY button ►II for music playback.

If the file is saved as favorite music under the PLAYLIST folder, there is an indicator during playback.

#### Adjust Tracks

Press joystick to the right  $\rightarrow 1$  to play next track and left  $1 \le 1$  to move to and play previous track.

Press and hold joystick to the right **>>** to move fast forward . Press and hold joystick to the left **I**< to move fast backward.

#### Adjust Volume

Press joystick up or down +/- to adjust the volume.

#### Pause Playback

 Press the ►II button to pause playback. Note: If no buttons are pressed within custom settings, the player automatically powers off.
 Press the ►II again to resume playback.

### Recording -

#### MIC Recording:

1. Press REC button to start recording. The player will start recording immediately. REC symbol will appear on the screen:

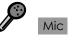

#### Stop Record:

 Press STOP button to end and to save recording. The recorded voice will be saved automatically into the voice folder. It will get to the Voice foler after saving. If recording from the FM- Tuner or Line-in, the recorded voice will be saved under the ENCODE folder.

#### Pause Recording

Press PLAY/PAUSE button to pause recording. Press it again to continue.

**Note:** The RECORDING function is unavailable in playing mode.

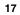

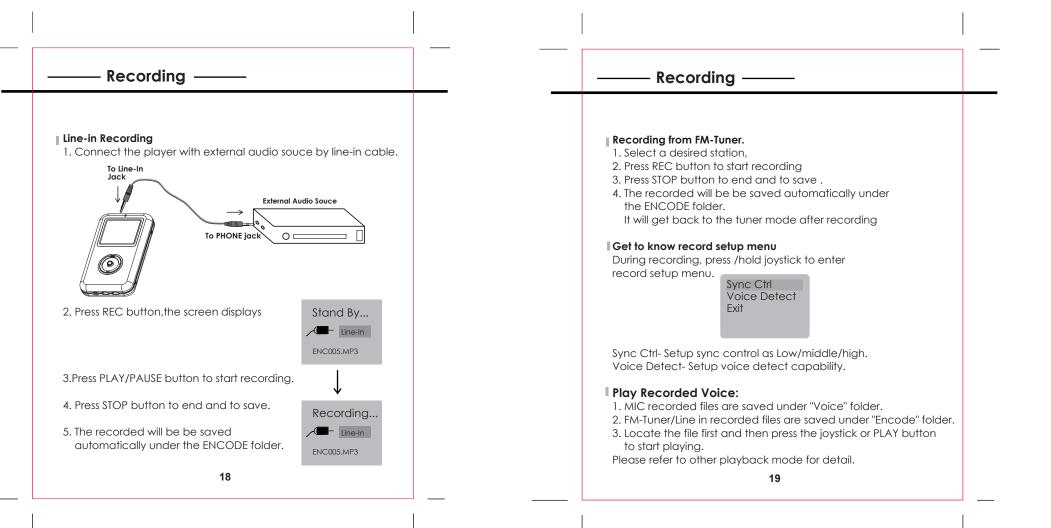

### — Searching for Files —

#### Search desired file

Enter Audio menu
 Select a desired folder, press joystick to enter.

Music : Music files (ex. MP3, WMA) Encode: Line-In/FM recordign files (ex. FM-001.mp3) Voice : MIC recording files (ex. VOC001.mp3) Playlists : M3U files, My favorite music (ex.MP3.WMA) Search: Search music files.

Press the joystick up/down to search a desired file.
 Press the joystick or PLAY/PAUSE button to play.

#### Locate file via three-digit initials

- Select "Search" from audio menu
   Press joystick to enter.
- 3. Slide joystick up/down to search through files

### Playback Function ——

### Get to know Playback Setup Menu

Exit

During music or vioce playback, press/hold joystic to enter playback setup menu.

#### Favorite(+)/(-) EQ Playback Speed Info

Press joystick to enter and to exit desired item. Press joystick up/down to make adjustment. To exit, select EXIT and press joystick. Or simply press MENU.

Favorite(+)/(-)- add to or remove from the collection as a favorite music. (only for currently played music file).
EQ- Change equalizer settings (Normal,Rock,Classic, Jazz,,U-Bass, User)
Playback Speed- 70%, 100%, 120%.
Info- show memory info.

# - Playback Function ——

#### Playback Mode Repeat/Shuffle/Random

During music/voice playback, press MENU button briefly, following symbols will appear on the screen in sequence.

#### **O**A - Repeat All

**O** 1 - Repeat one

- **O** D- Repeat current directory excluding sub-directory.
- **O** S- Repeat current directory including sub-directory.
- C→ 1- playback current file only
- C D- Playback current directory only
- ← S- Playback current sub-directory only
- ← A- Playback all files.
- SFL1- Repeatedly playback one file in random
- SFLD- Playback files in current directory randomly excluding sub-directory
- SFL S Playback files in current directory randomly including sub-directory
- SFL A- Playback all files in an random order.
- INTRO- Playback each file for a few seconds as an introductory.

#### 22

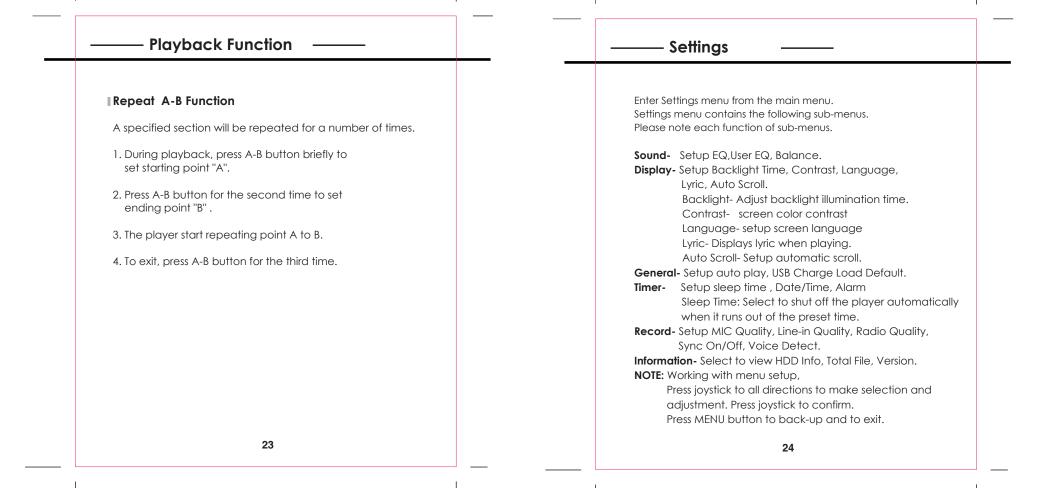

### – FM-Tuner

#### Listening to the FM Tuner

Select FM-Tuner from the main menu.
 Press the joystick to enter.

#### Tune to a desired station

 Press the joystick to the left/right to decrease or increase the frequency.
 Press and hold the joystick to the left/right for one second to seek the next station.

#### Toggle between FREQ and PRESET mode

- 3. Press the joystick briefly to toggle between freqency mode and preset modes.
- A CHxx will appear near the middle right corner in preset mode, where xx is the preset number.

#### **Storing Stations Automatically**

- 1. Press PLAY/PAUSE button to start auto search.
- 2. The player will scan the entire band and save located stations into the twenty preset memory channels, overwriting the previously stored channels.

### – FM-Tuner

#### **Storing Stations Manually**

- 1. Press joystick to get to the FRED mode.
- 2. Tune to the station you wish to store.
- 3. Press /hold joystick to enter FM setup menu.
- 4. Select "presetting" and press joystick to enter.
- 5. Press joystick to left/right to select preset number.
- 6. Press joystick to store the station to the chosen channel.

#### Get to know FM-Tuner setup menu

Under the tuner mode, press/hold joystick to enter tuner setup menu.

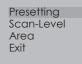

Presetting : Preset station manually. Scan-level: Select scan level from low middle high. Area-Select broadcasting system from US, JAPAN, EUROPE. NOTE: Working with menu setup,

> Press joystick to all directions to make selection and adjustment. Press joystick to confirm. Press MENU button to back-up and to exit.

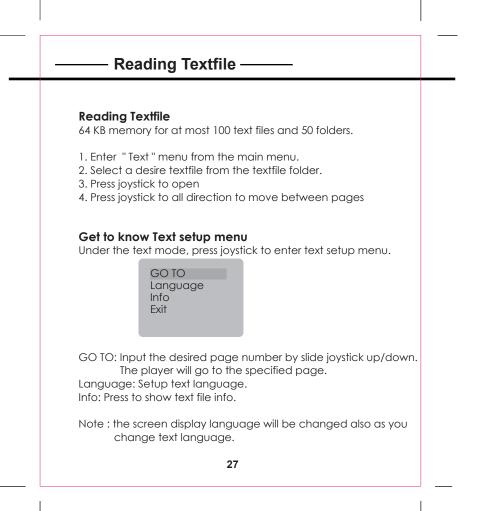

### — F/W Upgrade —

#### Downloading F/W Upgrade

When you upgrade firmware, make sure to fully charge the battery because it take large amount of power when upgrading. If battery runs out of power during upgrading, flash memory will get damaged.

1. Make sure the player is turned off.

2. Connect USB port to the PC computer.

3. PC will automatically detect the player as "Removable disk" under MY COMPUTER.

 Download available F/W Upgrade from our web site.
 Select new F/W upgrade and drag and drop it into the "Firmware" folder of removable disc icon.

Note: After completing the file transfer, disconnect the player using [Stop a Hardware device]. Refer to page 13 for detail note "Disconnecting the player".

6. After remove the player, turn on the power.

Note: Player will automatically update it when the player is turned on.

### — Trouble Shooting —

**The player does not work** 1. Check the battery capacity.

#### Download failure

Check to see if the driver is installed correctly in the PC.
 Check the connection.
 Check if the memory is full.

4. Check the battery.

#### The buttons do not work

1. Check setting of Hold switch.

#### 2. Charge the battery

3. Press "RESET" button on ths back of the unit

### Poor sound quality

1. Check if the quality of music file is poor, and reformat or download it again.

#### Something's wrong with LCD display

1. Check if the battery power is too lower.

#### I The LCD displays nothing

 Check if the battery power is too lower.
 Call customer service for Hot-key reboot. Tel, 1-718-416-3197, 1-800-681-2629

## — Specification ——

| Power                 | 3.7V Li Battery                |
|-----------------------|--------------------------------|
| Memory                | 20GB                           |
| Size(WXHXD)           | 29x91x17mm                     |
| Interface             | USB Rev.2.0                    |
| Display               | 2"LCD                          |
| Processor             | 65MIPS DSP                     |
| Audio Playback        | MP3 decode                     |
| Voice Recording       | IMA-ADPCM encoding             |
|                       | 18 hours recording             |
| Signal to Noise Ratio | 90dB                           |
| Frequency Response    | 20Hz~20KHz                     |
| Output (16 OHM)       | >10mW(each output)             |
| Distortin Output      | 0.01%~0.1%                     |
| Ports                 | USB                            |
| WMA Format            | 32-192Kbps,8-48KHz             |
| MP3 Format            | 8-320Kbps, 8-48KHz             |
| WAV Format            | 16bit, mono/stereo,44.1KHz     |
| OGG Format            | 45-500 kbps(Q-1-Q-10), 8-48KHz |
|                       |                                |